# ONLINE APPLICATION FOR PASSPORT CARD (OAPC)

# **Screen Shots**

The Online Application for Passport Card (OAPC) is a web application system that allows qualified U.S. citizens to apply for a passport card online. OAPC allows the applicant to complete the form, pay applicable fees, upload a passport photo, and submit the application package online. The U.S. Passport Card is a wallet-size travel document that can be used to enter the United States from Canada, Mexico, the Caribbean, and Bermuda at land border crossings or sea ports-of-entry. The passport card cannot be used for international travel by air. NOTE: This document contains screen captures of OAPC. It does not include screenshots of web pages from other sites (i.e. Pay.gov, TSG). The screenshots contained in this document are presented according to sequence as they appear in OAPC.

# **Table of Figures**

| Figure 1-1: OAPC Header                                                 |    |
|-------------------------------------------------------------------------|----|
| Figure 1-2: OAPC Footer                                                 | 4  |
| Figure 3-1: Notices and Disclaimers                                     | 6  |
| Figure 3-2: Paper Reduction Statement                                   | 7  |
| Figure 4-1: Getting Started                                             | 8  |
| Figure 4-2: Getting Started – Cont'd                                    | 9  |
| Figure 4-3: Determine Eligibility (Collapsed)                           | 10 |
| Figure 4-4: Determine Eligibility (Collapsed) – cont'd                  | 11 |
| Figure 4-5: Determine Eligibility (Expanded) – Question 1               | 12 |
| Figure 4-6: View Example - Passport Book Number and Issue Date          | 13 |
| Figure 4-7: Determine Eligibility (Expanded) – Question 3               | 14 |
| Figure 4-8: Determine Eligibility (Expanded) – Question 7               | 15 |
| Figure 4-9: Determine Eligibility – Uploaded Photo                      | 15 |
| Figure 4-10: Determine Eligibility (Expanded) – Question 8              | 16 |
| Figure 4-11: Personal Information                                       | 17 |
| Figure 4-12: Personal Information – cont'd                              | 18 |
| Figure 4-13: Federal Tax Law                                            | 19 |
| Figure 4-14: Address and Phone                                          | 20 |
| Figure 4-15: Address and Phone – cont'd                                 | 21 |
| Figure 4-16: Emergency Contact Information                              | 22 |
| Figure 4-17: Emergency Contact Information – cont'd                     | 23 |
| Figure 4-18: Travel Plans Information                                   | 24 |
| Figure 5-1: Confirm Photo                                               | 25 |
| Figure 5-2: Photo Wizard Cropping Tool                                  | 26 |
| Figure 5-3: IQOTW Upload Photo                                          |    |
| Figure 5-4: IQOTW Photo Quality Standards Result                        |    |
| Figure 6-1: Review Your Entries                                         |    |
| Figure 6-2: Review Your Entries – cont'd                                | 30 |
| Figure 6-3: Current Passport Information                                | 31 |
| Figure 6-4: Confirm and Sign                                            |    |
| Figure 6-5: Confirm and Sign – cont'd                                   | 33 |
| Figure 6-6: Privacy Act Statement in Notices and Warnings pop-up window |    |
| Figure 6-7: Notices, Disclaimers, and Warnings text, part 1             |    |
| Figure 6-8: Notices, Disclaimers, and Warnings text, part 2             |    |
| Figure 6-9: Notices, Disclaimers, and Warnings text, part 3             |    |
| Figure 6-10: Notices, Disclaimers, and Warnings text, part 4            |    |
| Figure 6-11: Notices, Disclaimers, and Warnings text, part 5            |    |
| Figure 6-12: See Example link                                           |    |
| Figure 6-13: Confirm and Sign (Signature Acknowledged)                  |    |
|                                                                         |    |

# Online Application for Passport Card

| Figure 7-1: | Pay                                                          | 42 |
|-------------|--------------------------------------------------------------|----|
|             | Confirm Payment                                              |    |
| Figure 8-1: | Confirmation – Application Submitted                         | 44 |
| Figure 8-2: | Printer-friendly Page – Confirmation - Application Submitted | 45 |
| Figure 8-3: | Printer-friendly Page – Personal Information                 | 46 |
| Figure 9-1: | OAPC Email Confirmation                                      | 47 |

# 1.0 HEADER AND FOOTER

## 1.1 Header

All OAPC screens have the same standardized header except for external web pages namely, Pay.gov, Image Quality over the Web (IQOTW) and the Photo Wizard cropping tool.

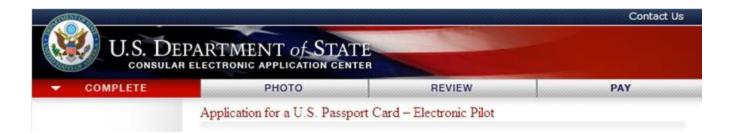

Figure 1-1: OAPC Header

## 1.2 Footer

All OAPC screens have the same standardized footer except for external web pages namely, Pay.gov, Image Quality over the Web (IQOTW) and the Photo Wizard cropping tool.

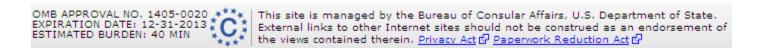

Figure 1-2: OAPC Footer

# 2.0 HYPERLINKS IN OAPC

## 2.1 Internal Links

Internal links are links to pages within OAPC. These links open up as pop-up windows. This document includes language contained in the pop-up windows.

# 2.2 Other Links

Listed below are links (with corresponding URL addresses) that open to a new window or website. Language from these sites is beyond the scope of this document.

Privacy Notice - <a href="www.state.gov/misc/415.htm">www.state.gov/misc/415.htm</a>

Privacy Act - <a href="http://www.state.gov/m/a/ips/c36513.htm">http://www.state.gov/m/a/ips/c36513.htm</a>

Paperwork Reduction Act - <a href="http://www.archives.gov/federal-register/laws/paperwork-reduction/">http://www.archives.gov/federal-register/laws/paperwork-reduction/</a>

the Caribbean - http://travel.state.gov/travel/cis\_pa\_tw/cis\_pa\_tw\_3256.html

Photo Standards - <a href="http://travel.state.gov/passport/ppt">http://travel.state.gov/passport/ppt</a> card/cardimagereq/cardimagereq 5288.html

U.S. Passport Card information page - http://travel.state.gov/passport/ppt\_card/ppt\_card\_3926.html

Routine Processing - http://travel.state.gov/passport/processing/processing\_1740.html

Read www.pay.gov FAQs - https://pay.gov/paygov/faqs.html

Apply for a U.S. Passport Card via mail - http://www.travel.state.gov/passport/forms/ds82/ds82\_843.html

Check the status of your passport application - http://www.travel.state.gov/passport/status/status\_2567.html

#### Email:

• Contact Us - 'mail to' link to <a href="mailto:pptcardsupport@state.gov">pptcardsupport@state.gov</a>.

Image Quality over the Web (IQOTW) pages:

- Copyright Information <a href="http://travel.state.gov/about/about\_2727.html">http://travel.state.gov/about/about\_2727.html</a>
- Disclaimers <a href="http://travel.state.gov/about/about\_2728.html">http://travel.state.gov/about/about\_2728.html</a>
- Paperwork Reduction Act <a href="http://www.archives.gov/federal-register/laws/paperwork-reduction/">http://www.archives.gov/federal-register/laws/paperwork-reduction/</a>
- See photo quality standards guide <a href="http://travel.state.gov/passport/ppt\_card/cardimagereq/cardimagereq\_5288.html">http://travel.state.gov/passport/ppt\_card/cardimagereq\_5288.html</a>

# 3.0 INITIAL PAGE

## 3.1 Notices and Disclaimers

The Notices and Disclaimers screen is the initial page of the OAPC web application.

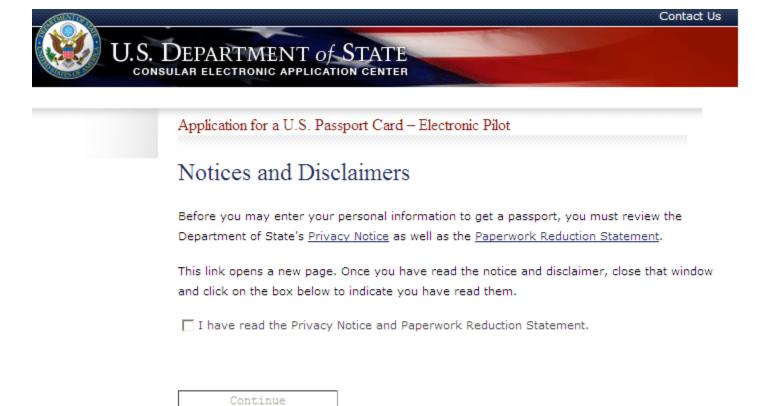

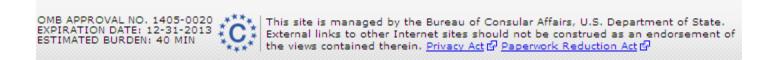

Figure 3-1: Notices and Disclaimers

# 3.2 Paperwork Reduction Statement

'Notices and Disclaimers' contains an internal link as shown in Figure 3-2.

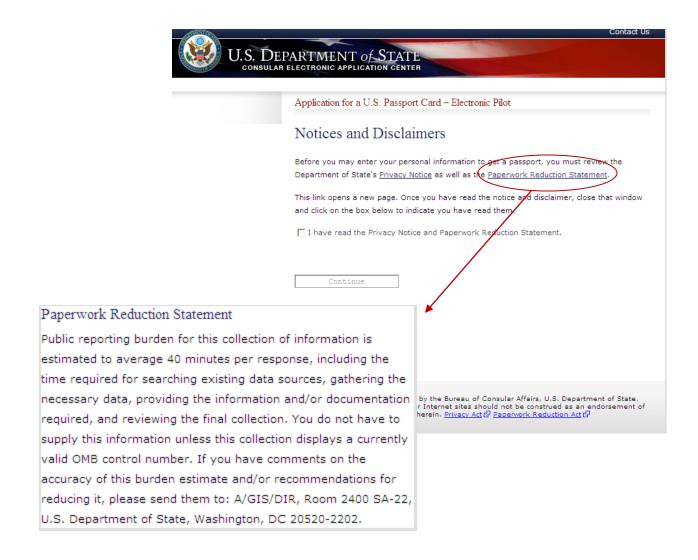

**Figure 3-2: Paper Reduction Statement** 

**Full Page View** 

# 4.0 COMPLETE

#### 4.1 **GETTING STARTED**

The Getting Started page appears after the applicant

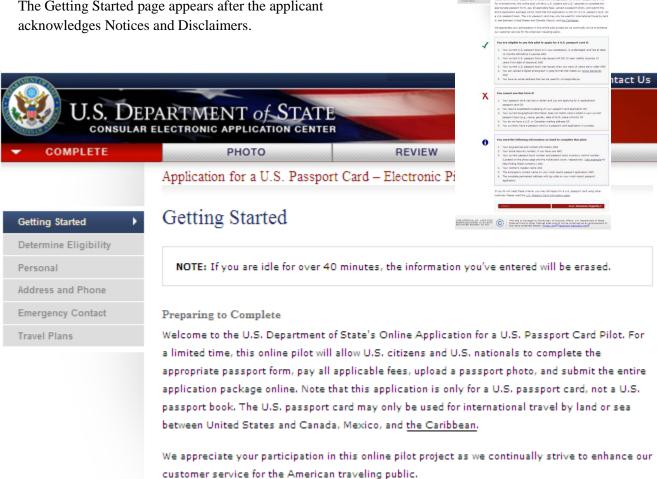

Figure 4-1: Getting Started

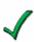

#### You are eligible to use this pilot to apply for a U.S. passport card if:

- Your current U.S. passport book is in your possession, is undamaged, and has at least 12 months left before it expires AND
- Your current U.S. passport book was issued with full 10-year validity (expires 10 years from date of issuance) AND
- 3. Your current U.S. passport book was issued when you were 16 years old or older AND
- You can upload a digital photograph in jpeg format that meets our <u>photo standards</u>
   AND
- 5. You have an email address that can be used for correspondence.

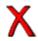

#### You cannot use this form if:

- Your passport card was lost or stolen and you are applying for a replacement passport card OR
- 2. You require expedited processing of your passport card application OR
- Your current biographical information does not match what is listed in your current passport book (e.g., name, gender, date of birth, place of birth) OR
- 4. You do not have a U.S. or Canadian mailing address OR
- 5. You currently have a passport card or a passport card application in process.

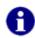

#### You need the following information on hand to complete this pilot:

- 1. Your biographical and contact information AND
- 2. Your social security number, if you have one AND
- Your current passport book number and passport book inventory control number.
   (Located on the photo page and the inside back cover, respectively. <u>View example</u> for help finding these numbers.) AND
- 4. Your mother's maiden name AND
- 5. The emergency contact name on your most recent passport application AND
- The complete permanent address with zip code on your most recent passport application.

If you do not meet these criteria, you may still apply for a U.S. passport card using other methods. Please read the U.S. Passport Card information page.

**◆Back:** Next: Determine Eligibility ▶

Figure 4-2: Getting Started – Cont'd

#### 4.2 DETERMINE ELIGIBILITY

#### 4.2.1 Checklist - Minimized

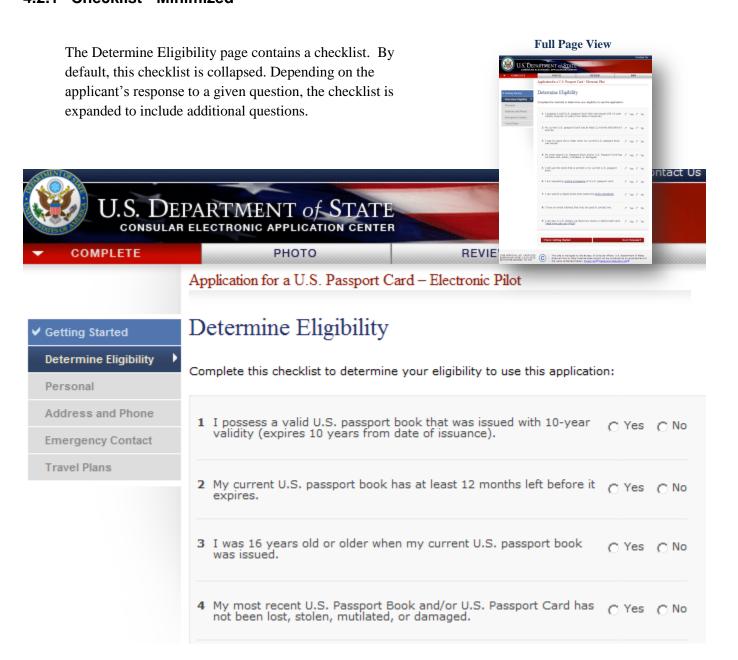

Figure 4-3: Determine Eligibility (Collapsed)

| 5 I still use the name that is printed in my current U.S. passport book.                       | C Yes      | C No   |
|------------------------------------------------------------------------------------------------|------------|--------|
| 6 I am requesting <u>routine processing</u> of a U.S. passport card.                           | C Yes      | C No   |
| 7 I can submit a digital photo that meets the photo standards.                                 | C Yes      | C No   |
| 8 I have an email address that may be used to contact me.                                      | C Yes      | C No   |
| 9 I can pay in U.S. dollars via electronic check or debit/credit card. [read www.pay.gov FAQs] | C Yes      | C No   |
| <b>√</b> Back: Getting Started                                                                 | Next: Pers | onal 🕨 |

Figure 4-4: Determine Eligibility (Collapsed) – cont'd

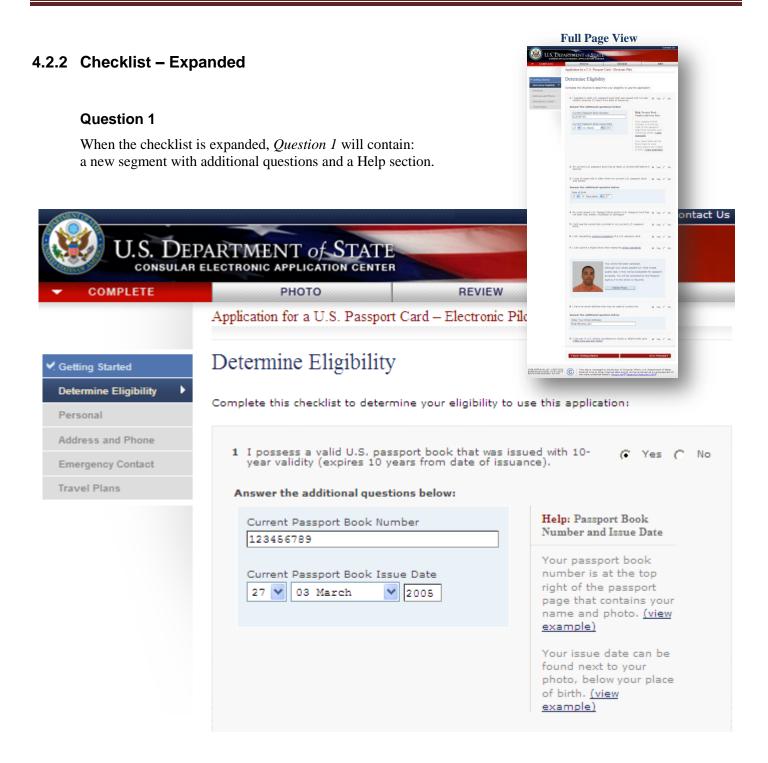

Figure 4-5: Determine Eligibility (Expanded) – Question 1

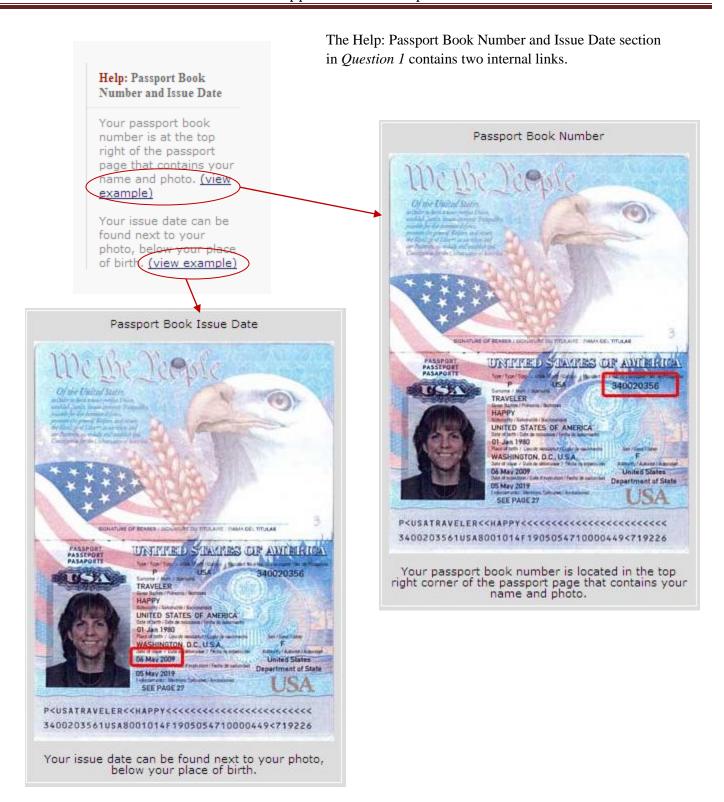

Figure 4-6: View Example - Passport Book Number and Issue Date

#### **Question 3**

When expanded, Question 3 will display an additional question pertaining to Date of Birth.

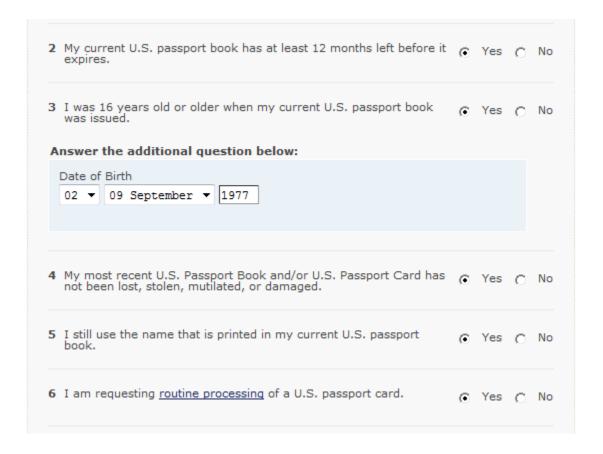

Figure 4-7: Determine Eligibility (Expanded) – Question 3

#### **Question 7**

When expanded, *Question 7* will display a new section containing two buttons: Launch Photo Wizard (see Section 5.2) and Upload Compliant Photo (see Section 5.3).

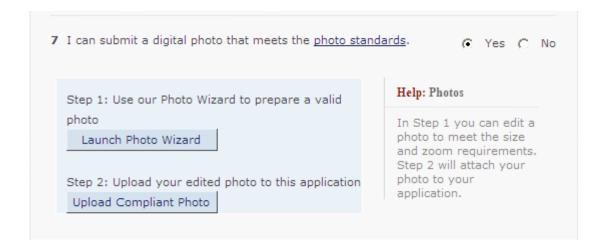

Figure 4-8: Determine Eligibility (Expanded) – Question 7

Consequently upon successful photo upload, this new section will be replaced with the applicant's photo as displayed in Figure 4-9.

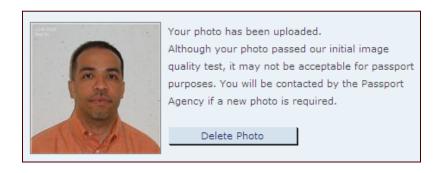

Figure 4-9: Determine Eligibility – Uploaded Photo

#### **Question 8**

When expanded, Question 8 will display a textbox requiring the applicant to enter an email address.

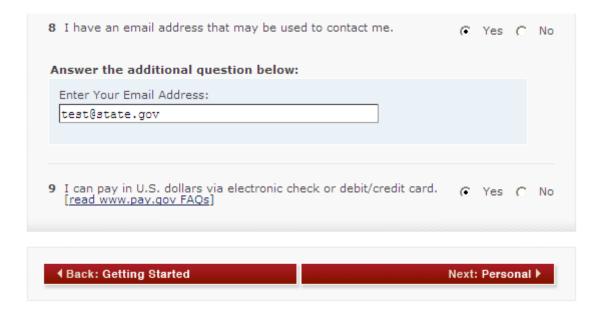

Figure 4-10: Determine Eligibility (Expanded) – Question 8

# 4.3 PERSONAL INFORMATION **Full Page View** This page is where the applicant enters their personal information. Contact Us U.S. DEPARTMENT of STATE CONSULAR ELECTRONIC APPLICATION CENTER COMPLETE РНОТО REVIEW Application for a U.S. Passport Card - Electronic Pilo Personal Information Getting Started ✔ Determine Eligibility Personal NOTE: Name entered on this page must match the name printed in your current U.S. passport book. Address and Phone **Emergency Contact** Travel Plans Suffix Last Name Jr Smith First Name Middle Name John Social Security Number Federal Tax Law 455-45-6789 (e.g., 123-45-6789) Sex Height 6 ft. 2 in. Hair Color Eye Color Blond Blue

**Figure 4-11: Personal Information** 

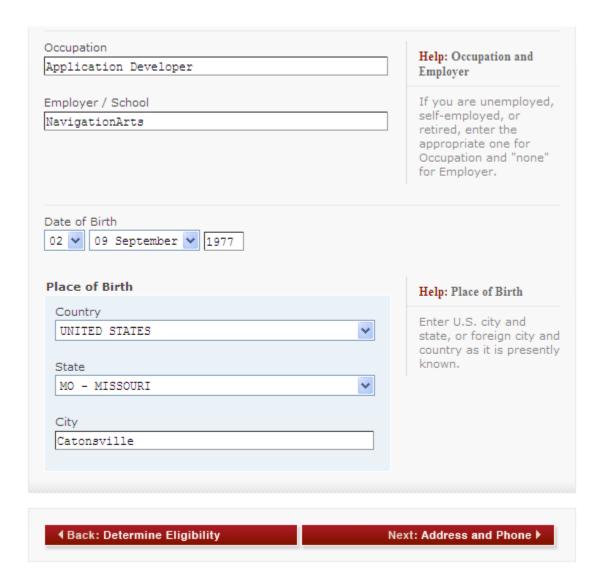

Figure 4-12: Personal Information – cont'd

Date of Birth field is pre-populated with data entered in the previous screen (Determine Eligibility). This field is editable.

By default, Place of Birth will display the Country and City fields. If the applicant selects 'United States' as country of birth, the State field will be displayed.

Personal Information page contains an internal link, Federal Tax Law.

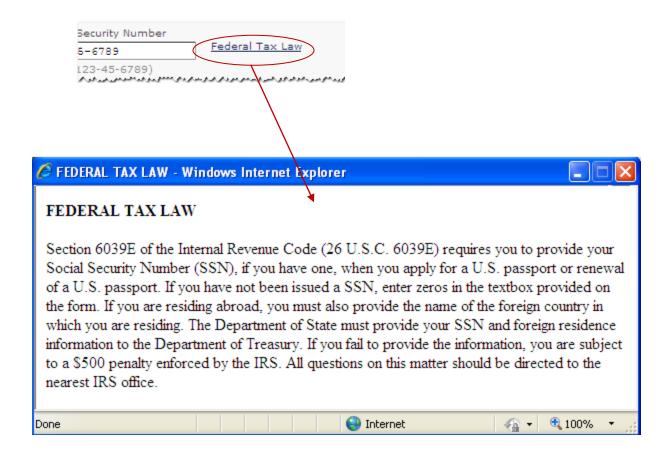

Figure 4-13: Federal Tax Law

# 4.4 ADDRESS AND PHONE **Full Page View** Address and Phone is where the applicant enters their contact information. If the applicant selects 'United States' in the Country dropdown box, additional fields - State and Zip Code will be displayed. If 'Canada' is selected, Province and Postal Code will be displayed. If the applicant indicates that their Permanent Address is not the same as their Mailing Address, additional questions in the Permanent Address section will be displayed. Email Address field is pre-populated with data entered in the Determine Eligibility page. This field is editable. ct Us DEPARTMENT of STATE CONSULAR ELECTRONIC APPLICATION CENTER COMPLETE РНОТО REVIEW PAY Application for a U.S. Passport Card - Electronic Pilot Address and Phone ✓. Getting Started ✓ Determine Eligibility ✓. Personal Mailing Address In Care of (if applicable) Address and Phone This Person **Emergency Contact** Mailing Address (Line 1) Apt./Unit Travel Plans 123 Old Rd. 34 Mailing Address (Line 2) Line2 City Baltimore Country United States State Zip Code

Figure 4-14: Address and Phone

MD - MARYLAND

21207

| Permanent Address                                              |                                                                                                    |
|----------------------------------------------------------------|----------------------------------------------------------------------------------------------------|
| Q: Is your Permanent Address the same as your Mailing Address? | Help: Permanent Address                                                                                        |
| A: C Yes © No                                                  | Your permanent address<br>cannot be a P.O. Box.<br>Please enter your<br>physical address.                      |
| Answer the additional questions below:                         |                                                                                                    |
| Permanent Address (Line 1) Apt./Unit                           |                                                                                                    |
| 123 Fake St. 21                                                |                                                                                                    |
| Permanent Address (Line 2)                                     |                                                                                                    |
| What Goes on Line 2                                            |                                                                                                    |
| City                                                           |                                                                                                    |
| Falls Church                                                   |                                                                                                    |
| Country                                                        |                                                                                                    |
| UNITED STATES                                                  |                                                                                                    |
| State Zip Code                                                 |                                                                                                    |
| VA - VIRGINIA 22043                                            |                                                                                                    |
|                                                                |                                                                                                    |
| Email Address                                                  |                                                                                                    |
| Email Address                                                  | Halas Faradi Addissa                                                                                           |
| test@state.gov                                                 | Help: Email Address                                                                                            |
|                                                                | We will use your email address to update you on your application status and alert you to any related problems. |
| Phone Number(s)                                                |                                                                                                    |
| Primary Phone Number                                           |                                                                                                    |
| 301-555-1234 Home                                              | Help: Phone Number                                                                                             |
| (e.g., 555-555-5555)                                           | Your phone number(s)<br>may be used to contact                                                                 |
| Additional Phone Number                                        | you if there is a problem with your application.                                                               |
| 301-555-7890 Cell (e.g., 555-555-5555)                         |                                                                                                    |
| (6.9.) 555-5555)                                               |                                                                                                    |
|                                                                | xt: Emergency Contact ▶                                                                                        |
| ◆ Back: Personal Ne                                            |                                                                                                    |

Figure 4-15: Address and Phone – cont'd

## 4.5 EMERGENCY CONTACT

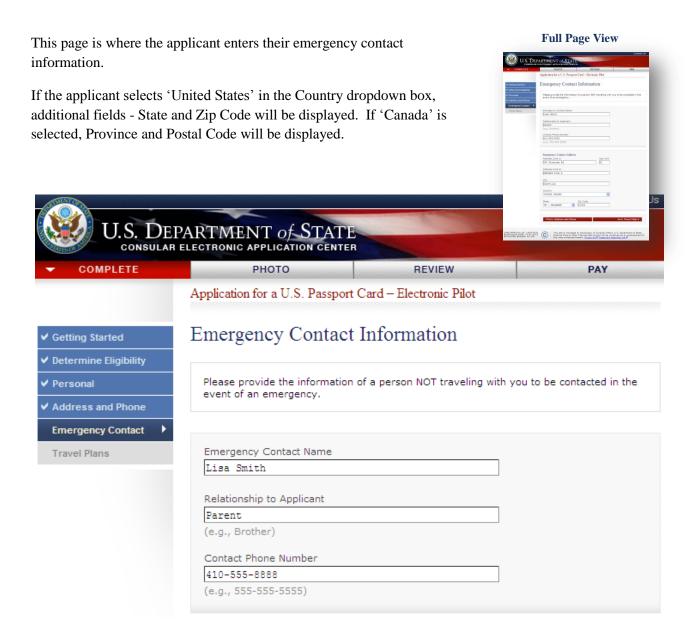

**Figure 4-16: Emergency Contact Information** 

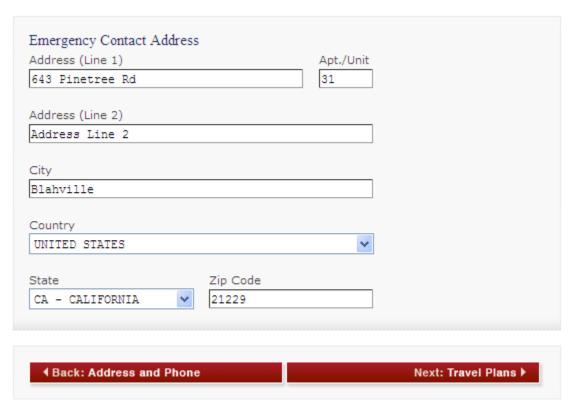

Figure 4-17: Emergency Contact Information – cont'd

## 4.6 TRAVEL PLANS

This page is where the applicant enters their travel plan information.

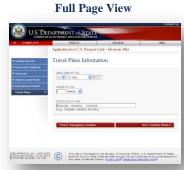

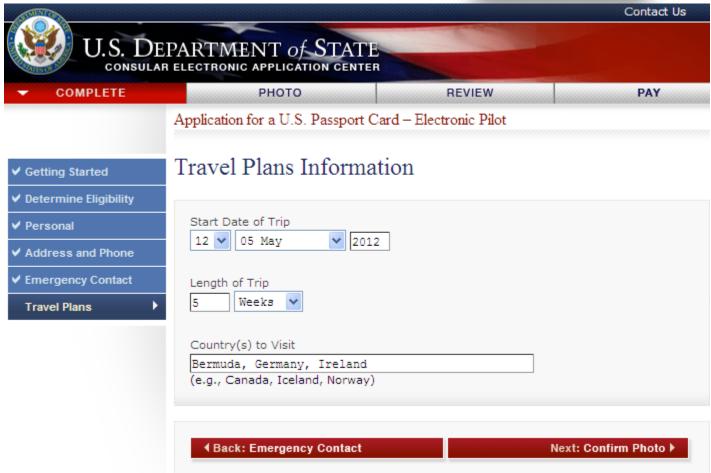

**Figure 4-18: Travel Plans Information** 

# **5.0 PHOTO**

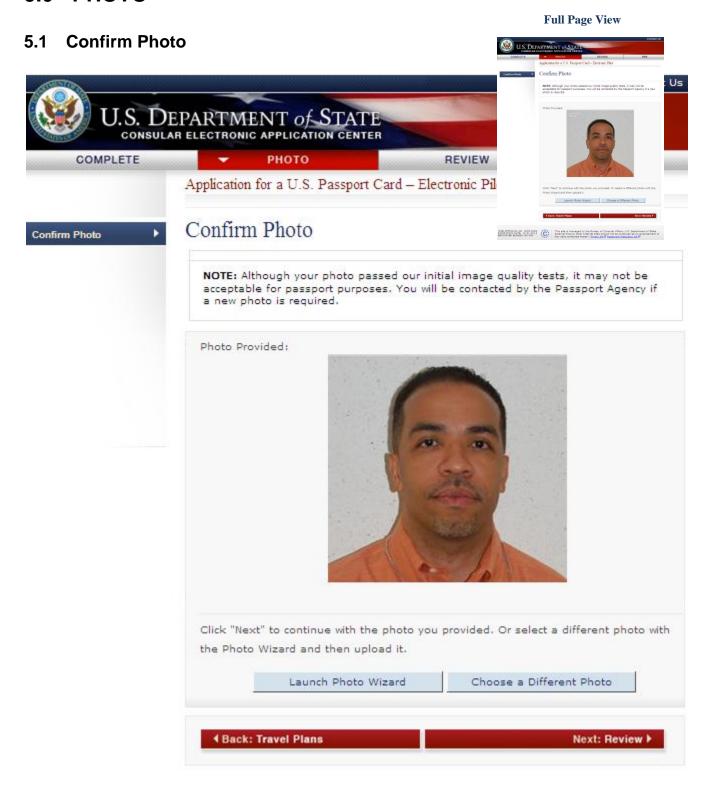

**Figure 5-1: Confirm Photo** 

# 5.2 Launch Photo Wizard

The *Launch Photo Wizard* button on the Determine Eligibility page and the Confirm Photo page opens to a new window that displays the Photo Wizard cropping tool.

Launch Photo Wizard

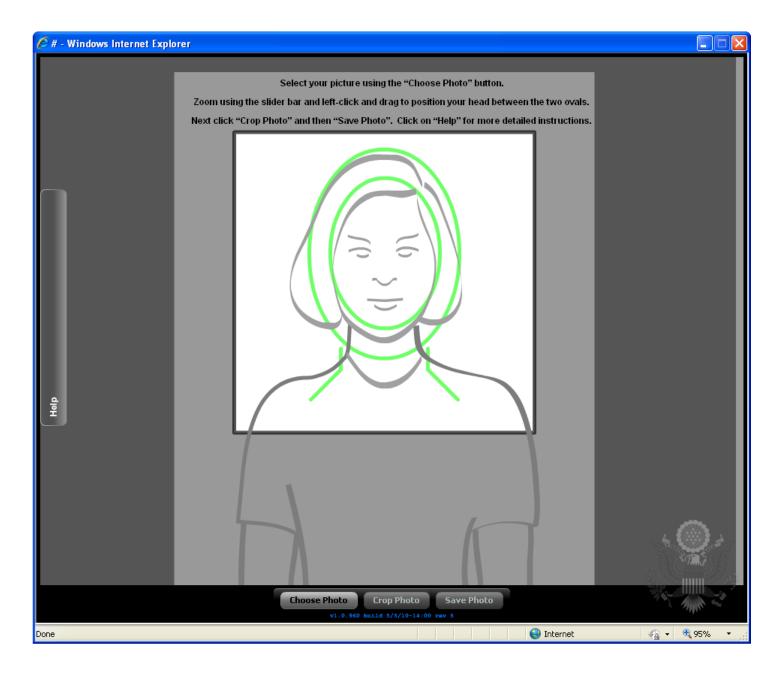

Figure 5-2: Photo Wizard Cropping Tool

# 5.3 Upload Compliant Photo / Choose a Different Photo

Upload Compliant Photo and Choose a Different Photo buttons located in Determine Eligibility and Confirm Photo pages, lead to the IQOTW Upload Photo page. If the uploaded image does not meet the photo requirements, an explanation will be displayed.

Upload Compliant Photo

Choose a Different Photo

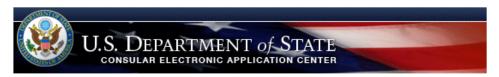

# Upload Photo

#### Photo Quality Standards

In order to ensure the highest quality photos will be used in the final printed travel document, the Department of State has created a guide for you to use when creating and uploading your photos [see photo quality standards quide].

#### Select Your Photo

Choose a JPEG format image (i.e., .jpg file type) that is NOT more than 240 Kb in file size.

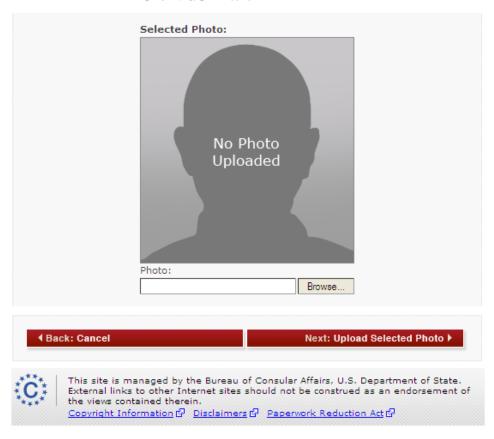

Figure 5-3: IQOTW Upload Photo

# 5.4 Photo Quality Standards Result

If the selected image meets the photo requirements, the Photo Quality Standards Result page appears with the notification.

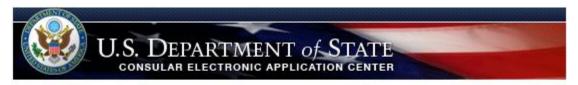

# Photo Quality Standards Result

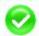

Photo passed quality standards

Your photo has been uploaded successfully and passed initial quality checks. You can continue your application.

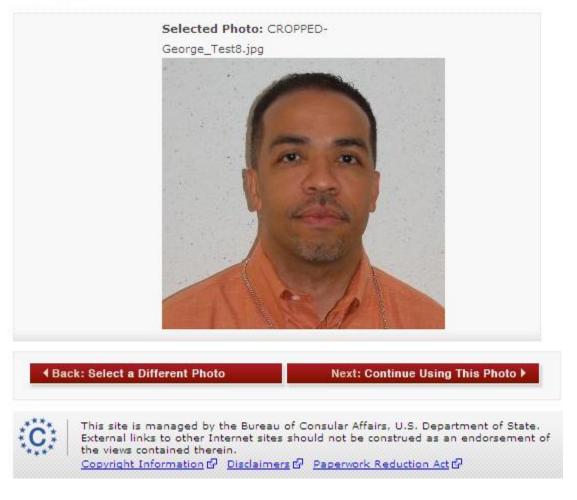

Figure 5-4: IQOTW Photo Quality Standards Result

# 6.0 REVIEW

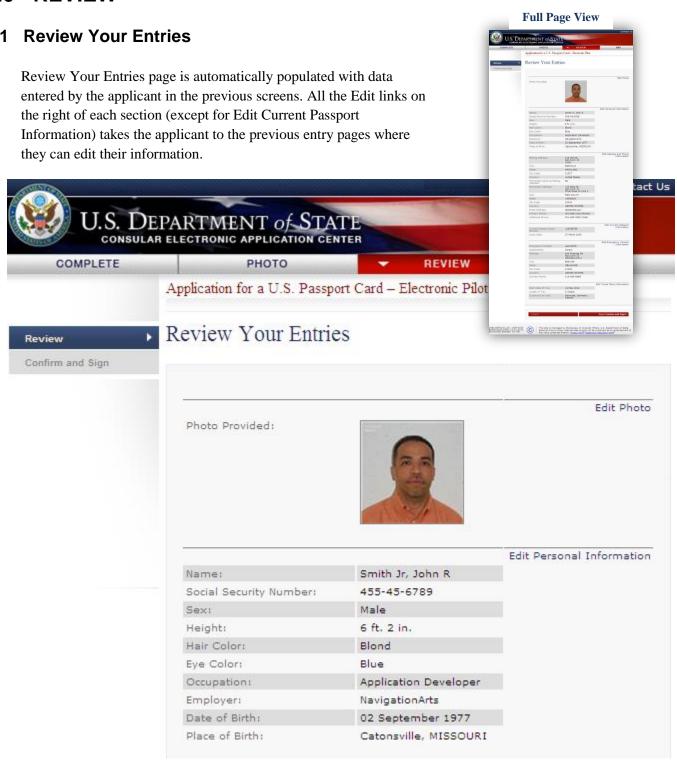

**Figure 6-1: Review Your Entries** 

|                                       |                                                      | Edit Address and Phone Information   |
|---------------------------------------|------------------------------------------------------|--------------------------------------|
| Mailing Address:                      | 123 Old Rd.<br>Apt./Unit: 34<br>Line2                | 111011110101                         |
| City:                                 | Baltimore                                            |                                      |
| State:                                | MARYLAND                                             |                                      |
| Zip Code:                             | 21207                                                |                                      |
| Country:                              | United States                                        |                                      |
| Permanent same as Mailing<br>Address? | No                                                   |                                      |
| Permanent Address:                    | 123 Fake St.<br>Apt./Unit: 21<br>What Goes on Line 2 |                                      |
| City:                                 | Falls Church                                         |                                      |
| State:                                | VIRGINIA                                             |                                      |
| Zip Code:                             | 22043                                                |                                      |
| Country:                              | UNITED STATES                                        |                                      |
| Email Address:                        | test@state.gov                                       |                                      |
| Primary Phone:                        | 301-555-1234 (Home)                                  |                                      |
| Additional Phone:                     | 301-555-7890 (Cell)                                  |                                      |
|                                       |                                                      | Edit Current Passpor<br>Information  |
| Current Passport Book<br>Number:      | 123456789                                            |                                      |
| Issue Date:                           | 27 March 2005                                        |                                      |
|                                       |                                                      | Edit Emergency Contac<br>Information |
| Emergency Contact:                    | Lisa Smith                                           | Information                          |
| Relationship:                         | Parent                                               |                                      |
| Address:                              | 643 Pinetree Rd<br>Apt./Unit: 31<br>Address Line 2   |                                      |
| City:                                 | Blahville                                            |                                      |
| State:                                | DELAWARE                                             |                                      |
| Zip Code:                             | 21229                                                |                                      |
| Country:                              | UNITED STATES                                        |                                      |
| Contact Phone:                        | 410-555-8888                                         |                                      |
|                                       |                                                      | Edit Travel Plans Information        |
| Start Date of Trip:                   | 12 May 2012                                          |                                      |
| Length of Trip:                       | 5 Weeks                                              |                                      |
| Country(s) to Visit:                  | Bermuda, Germany,<br>Ireland                         |                                      |
|                                       |                                                      |                                      |
|                                       |                                                      |                                      |

Figure 6-2: Review Your Entries – cont'd

# 6.1.1 Edit Current Passport Information

The Current Passport Information page is displayed when the applicant clicks the Edit Current Passport Information link on the Review Your Entries page.

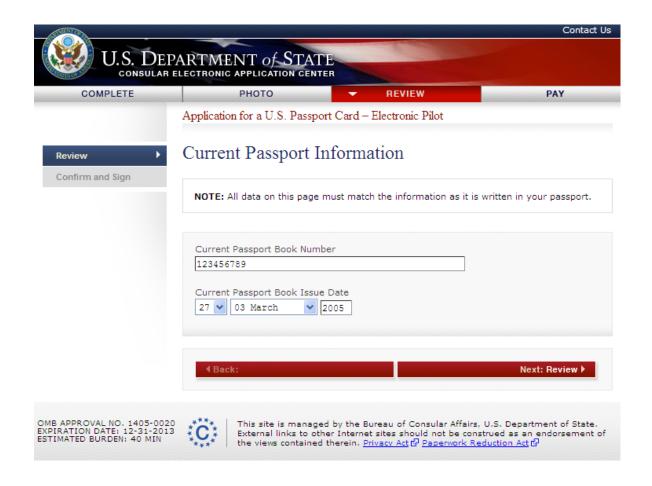

**Figure 6-3: Current Passport Information** 

**Full Page View** 

# 6.2 Confirm and Sign - E-Signature

Confirm and Sign page contains E-Signature. Notice the Social Security Number and Current U.S. Passport Book Number are pre-populated with the applicant's information. Date of Submission is system-generated.

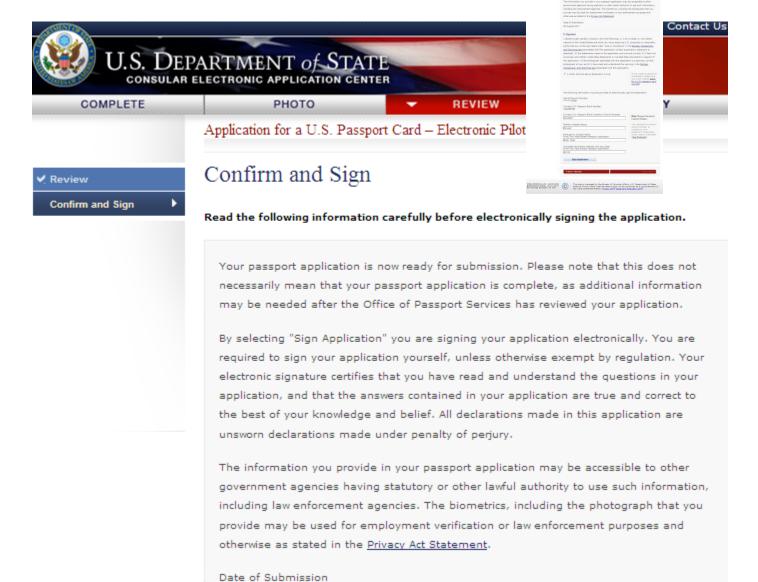

Figure 6-4: Confirm and Sign

08 August 2011

# E-Signature I declare under penalty of perjury all of the following: 1) I am a citizen or non-citizen national of the United States and have not, since acquiring U.S. citizenship or nationality, performed any of the acts listed under "Acts or Conditions" in the Notices, Disclaimers, and Warnings text associated with this application (unless explanatory statement is attached); 2) the statements made on the application are true and correct; 3) I have not knowingly and willfully made false statements or included false documents in support of this application; 4) the photograph submitted with this application is a genuine, current, photograph of me; and 5) I have read and understood the warning in the Notices, Disclaimers, and Warnings text associated with this application. If you need to submit an ▼ I certify that the above declaration is true explanatory statement, you must instead apply for a U.S. passport card via mail The following information must be provided to electronically sign the application: Social Security Number \*\*\*-\*\*-6789 Current U.S. Passport Book Number 123456789 Current U.S. Passport Book Inventory Control Number Help: Passport Inventory 1234589 Control Number Mother's Maiden Name Your passport inventory control number is Miller located on your passport's inside back Emergency Contact Name cover, below a barcode From Your Most Recent Passport Application [See Example]. Andy Test Complete Permanent Address with Zip Code From Your Most Recent Passport Application Garret Road, Annapolis, MD 22043 Sign Application Next: Pay ▶

Figure 6-5: Confirm and Sign – cont'd

The Confirm and Sign page contains three internal links:

- Privacy Act Statement
- Notices, Disclaimers, and Warnings text
- See Example

#### Privacy Act Statement link

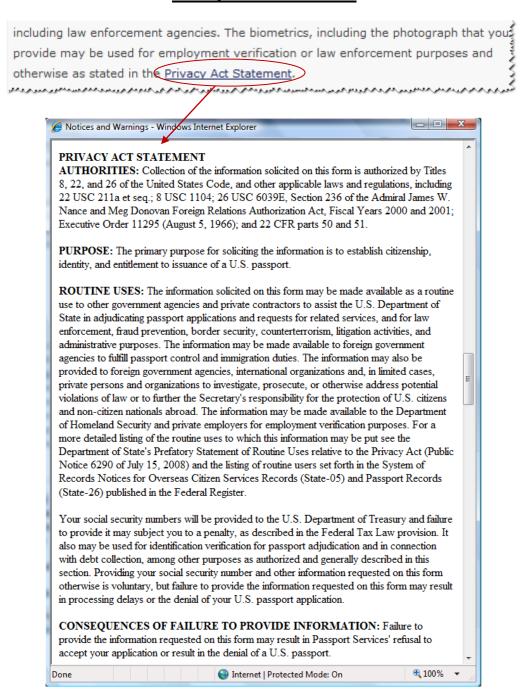

Figure 6-6: Privacy Act Statement in Notices and Warnings pop-up window

#### Notices, Disclaimers, and Warnings text link

knowingly and willfully made false statements or included false documents in supporting application; 4) the photograph submitted with this application is a genuine, current photograph of me; and 5) I have read and understood the warning in the Notices, Disclaimers, and Warnings text associated with this application.

## Notices and Warnings - Windows Internet Explorer

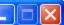

#### FEDERAL TAX LAW

Section 6039E of the Internal Revenue Code (26 USC 6039E) requires you to provide your Social Security Number (SSN), if you have one, when you apply for a U.S. passport or renewal of a U.S. passport. If you have not been issued a SSN, enter zeros in the textbox provided on this form. If you are residing abroad, you must also provide the name of the foreign country in which you are residing. The Department of State must provide your SSN and foreign residence information to the Department of Treasury. If you fail to provide the information, you are subject to a \$500 penalty enforced by the IRS. All questions on this matter should be directed to the nearest IRS office.

# NOTICE TO CUSTOMERS APPLYING OUTSIDE A STATE DEPARTMENT FACILITY

If you send us a check, it will be converted into an electronic funds transfer (EFT). This means we will copy your check and use the account information on it to electronically debit your account for the amount of the check. The debit from your account will usually occur within 24 hours and will be shown on your regular account statement.

You will not receive your original check back. We will destroy your original check, but we will keep the copy of it. If the EFT cannot be processed for technical reasons, you authorize us to process the copy in place of your original check. If the EFT cannot be completed because of insufficient funds, we may try to make the transfer up to two times and we will charge you a one-time fee of \$25, which we will also collect by EFT.

Figure 6-7: Notices, Disclaimers, and Warnings text, part 1

#### REMITTANCE OF FEES

Passport service fees are established by law and regulation (see 22 USC 214, 22 CFR 22.1, and 22 CFR 51.50-56) and are collected at the time you apply for the passport service. If the Department fails to receive full payment of the applicable fees because, for example, your check is returned for any reason or you dispute a passport fee charge to your credit card, the Department of State will take action to collect the delinquent fees from you under 22 CFR Part 34 and the Federal Claims Collection Standards (see 31 CFR Parts 900-904). In accordance with the Debt Collection Improvement Act (Pub.L. 104-134), if the fees remain unpaid after 180 days and no repayment arrangements have been made, the Department will refer the debt to the Department of Treasury for collection. Debt collection procedures used by Treasury may include referral of the debt to private collection agencies, reporting of the debt to credit bureaus, garnishment of private wages and administrative offset of the debt by reducing or withholding eligible federal payments (e.g. tax refunds, social security payments, federal retirement, etc.) by the amount of your debt, including any interest penalties or other costs incurred. In addition, non-payment of passport fees may result in the invalidation of your passport. An invalidated passport cannot be used for travel.

#### OTHER USES OF SOCIAL SECURITY NUMBERS

Your Social Security Number will be provided to Treasury, used in connection with debt collection and checked against lists of persons ineligible or potentially ineligible to receive a U.S. passport, among other authorized uses.

#### PAPERWORK REDUCTION STATEMENT

Public reporting burden for this collection of information is estimated to average 40 minutes per response, including the time required for searching existing data sources, gathering the necessary data, providing the information and/or documentation required, and reviewing the final collection. You do not have to supply this information unless this collection displays a currently valid OMB control number. If you have comments on the accuracy of this burden estimate and/or recommendations for reducing it, please send them to: A/GIS/DIR, Room 2400 SA-22, U.S. Department of State, Washington, DC 20520-2202.

Figure 6-8: Notices, Disclaimers, and Warnings text, part 2

# IMPORTANT NOTICE TO APPLICANTS WHO HAVE LOST OR HAD A PREVIOUS U.S. PASSPORT BOOK AND/OR U.S. PASSPORT CARD STOLEN

A United States citizen may not normally bear more than one valid or potentially valid U.S. Passport Book or more than one valid or potentially valid U.S. Passport Card at a time. Therefore, when a valid or potentially valid U.S. Passport Book or U.S. Passport Card cannot be presented with a new application, it is necessary to submit a Form DS-64, Statement Regarding a Lost or Stolen Passport. Your statement must detail why the previous U.S. passport book or U.S. Passport Card cannot be presented.

The information you provide regarding your lost or stolen U.S. Passport Book or U.S. Passport Card will be placed into our Consular Lost or Stolen Passport System. This system is designed to prevent the misuse of your lost or stolen U.S. Passport Book or U.S. Passport Card. Anyone using the U.S. Passport Book or U.S. Passport Card reported as lost or stolen may be detained upon entry into the United States. Should you locate the U.S. Passport Book or U.S. Passport Card reported lost or stolen at a later time, report it as found and submit it for cancellation. It has been invalidated. You may not use that U.S. Passport Book or U.S. Passport Card for travel.

# PROTECT YOURSELF AGAINST IDENTITY THEFT! REPORT YOUR LOST OR STOLEN U.S. PASSPORT BOOK OR U.S. PASSPORT CARD!

For more information or to report your lost or stolen U.S. Passport Book or U.S. Passport Card by phone, call NPIC or visit our website at travel.state.gov.

#### ACTS OR CONDITIONS

(If any of the below-mentioned acts or conditions have been performed by or apply to the applicant, the portion which applies should be lined out, and a supplementary explanatory statement under oath (or affirmation) by the applicant should be attached and made a part of this application.) I have not, since acquiring United States citizenship/nationality, been naturalized as a citizen of a foreign state; taken an oath or made an affirmation or other formal declaration of allegiance to a foreign state; entered or served in the armed forces of a foreign state; accepted or performed the duties of any office, post, or employment under the government of a foreign state or political subdivision thereof; made a formal renunciation of nationality either in the United States, or before a diplomatic or consular officer of the United States in a foreign state; or been convicted by a court or court martial of competent jurisdiction of committing any act of treason against, or attempting by force to overthrow, or bearing arms against, the United States, or conspiring to overthrow, put down, or to destroy by force, the government of the United States.

Furthermore, I have not been convicted of a federal or state drug offense or convicted of "sex tourism" under 18 USC 2423 crimes statute and I am not the subject of an outstanding federal, state or local warrant of arrest for a felony; a criminal court order forbidding my departure from the United States; a subpoena received from the United States in a matter involving federal prosecution for, or grand jury investigation of, a felony.

Figure 6-9: Notices, Disclaimers, and Warnings text, part 3

#### PRIVACY ACT STATEMENT

AUTHORITIES: Collection of the information solicited on this form is authorized by Titles 8, 22, and 26 of the United States Code, and other applicable laws and regulations, including 22 USC 211a et seq.; 8 USC 1104; 26 USC 6039E, Section 236 of the Admiral James W. Nance and Meg Donovan Foreign Relations Authorization Act, Fiscal Years 2000 and 2001; Executive Order 11295 (August 5, 1966); and 22 CFR parts 50 and 51.

**PURPOSE:** The primary purpose for soliciting the information is to establish citizenship, identity, and entitlement to issuance of a U.S. passport.

ROUTINE USES: The information solicited on this form may be made available as a routine use to other government agencies and private contractors to assist the U.S. Department of State in adjudicating passport applications and requests for related services, and for law enforcement, fraud prevention, border security, counterterrorism, litigation activities, and administrative purposes. The information may be made available to foreign government agencies to fulfill passport control and immigration duties. The information may also be provided to foreign government agencies, international organizations and, in limited cases, private persons and organizations to investigate, prosecute, or otherwise address potential violations of law or to further the Secretary's responsibility for the protection of U.S. citizens and non-citizen nationals abroad. The information may be made available to the Department of Homeland Security and private employers for employment verification purposes. For a more detailed listing of the routine uses to which this information may be put see the Department of State's Prefatory Statement of Routine Uses relative to the Privacy Act (Public Notice 6290 of July 15, 2008) and the listing of routine users set forth in the System of Records Notices for Overseas Citizen Services Records (State-05) and Passport Records (State-26) published in the Federal Register.

Your social security numbers will be provided to the U.S. Department of Treasury and failure to provide it may subject you to a penalty, as described in the Federal Tax Law provision. It also may be used for identification verification for passport adjudication and in connection with debt collection, among other purposes as authorized and generally described in this section. Providing your social security number and other information requested on this form otherwise is voluntary, but failure to provide the information requested on this form may result in processing delays or the denial of your U.S. passport application.

CONSEQUENCES OF FAILURE TO PROVIDE INFORMATION: Failure to provide the information requested on this form may result in Passport Services' refusal to accept your application or result in the denial of a U.S. passport.

Figure 6-10: Notices, Disclaimers, and Warnings text, part 4

#### ELECTRONIC PASSPORT STATEMENT

The Department of State now issues a type of passport book containing an embedded electronic chip and called an "Electronic Passport". The electronic passport book continues to be proof of the bearer's United States citizenship/nationality and identity, and looks and functions in the same way as a passport without a chip. The addition of an electronic chip in the back cover enables the passport book to carry a duplicate electronic copy of all information from the data page. The electronic passport book is usable at all ports-of-entry, including those that do not yet have electronic chip readers.

Use of the electronic format provides the traveler the additional security protections inherent in chip technology. Moreover, when used at ports-of- entry equipped with electronic chip readers, the electronic passport book provides for faster clearance through some of the port-of-entry processes.

The electronic passport book does not require special handling or treatment, but like previous versions should be protected from extreme heat, bending, and from immersion in water. The electronic chip must be read using specially formatted readers, which protects the data on the chip from unauthorized reading.

The cover of the electronic passport book is printed with a special symbol representing the embedded chip. The symbol will appear in port-of-entry areas where the electronic passport book can be read.

Figure 6-11: Notices, Disclaimers, and Warnings text, part 5

## See Example link

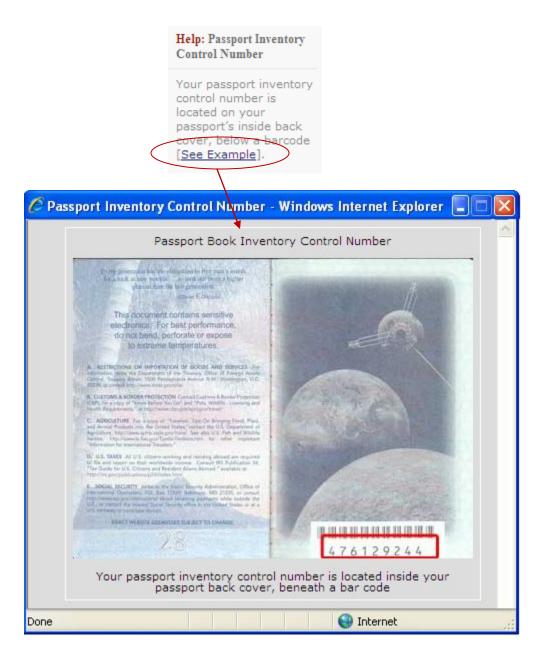

Figure 6-12: See Example link

# 6.2.1 Confirm and Sign - Signature Acknowledged

This page acknowledges that the applicant has signed the application via E-Signature.

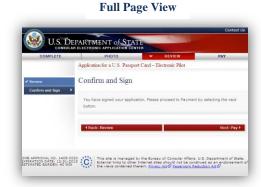

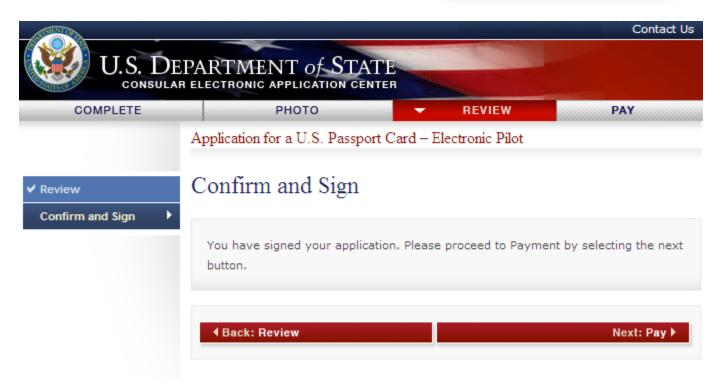

Figure 6-13: Confirm and Sign (Signature Acknowledged)

# 7.0 PAY

# 7.1 Pay - Pay Now

This page displays the required passport card fee. The 'Pay Now' button takes the applicant to the payment processing page of Pay.gov. Pay.gov is an external website that allows the applicant to pay by check or credit card.

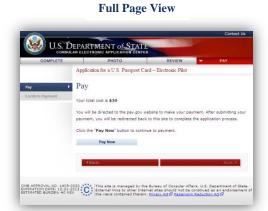

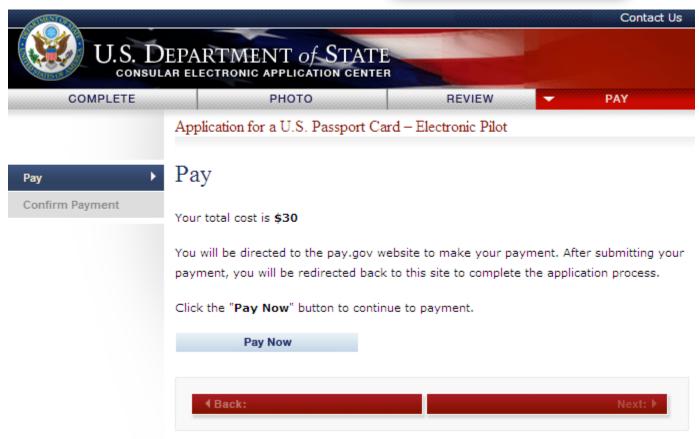

Figure 7-1: Pay

# 7.2 Confirm Payment

Confirm Payment acknowledges that the applicant's payment has been processed. The auto-generated Pay.Gov Tracking ID and Pay.Gov Agency Tracking ID are displayed.

The *Submit Application* button will take the applicant to the final page of the online application for passport card.

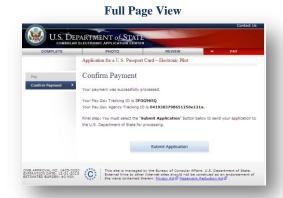

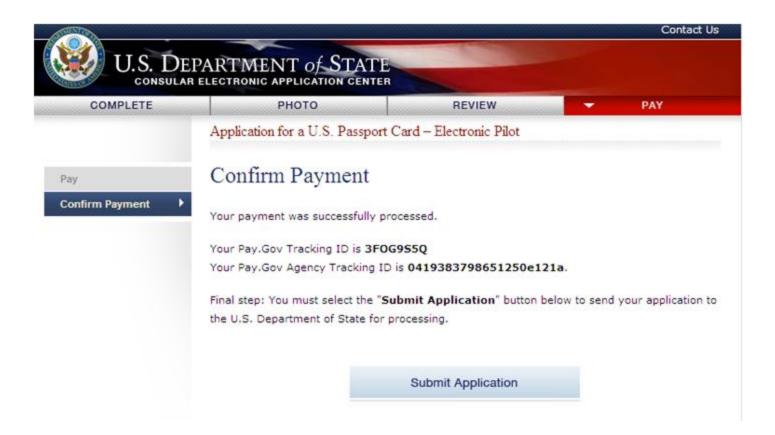

Figure 7-2: Confirm Payment

# 8.0 APPLICATION SUBMITTED PAGE

# 8.1 Confirmation - Application Submitted

Confirmation-Application Submitted confirms that the applicant's passport card application was submitted to the U.S. Department of State. This page contains the applicant's name, date/timestamp of submission, Pay.Gov Tracking ID, and Pay.Gov Agency Tracking ID.

# **Full Page View**

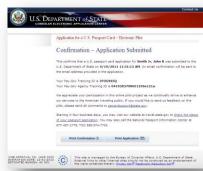

Contact Us

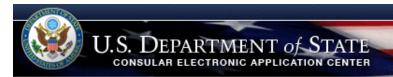

Application for a U.S. Passport Card - Electronic Pilot

# Confirmation - Application Submitted

This confirms that a U.S. passport card application for **Smith Jr, John R** was submitted to the U.S. Department of State on **4/19/2011 11:31:13 AM**. An email confirmation will be sent to the email address provided in the application.

Your Pay.Gov Tracking ID is 3F0G9S5Q

Your Pay.Gov Agency Tracking ID is 0419383798651250e121a.

We appreciate your participation in this online pilot project as we continually strive to enhance our services to the American traveling public. If you would like to send us feedback on this pilot, please send all comments to <a href="mailto:pptcardsupport@state.qov">pptcardsupport@state.qov</a>.

Starting in four business days, you may visit our website at travel.state.gov to check the status of your passport application. You may also call the National Passport Information Center at 877-487-2778, TDD 888-874-7793.

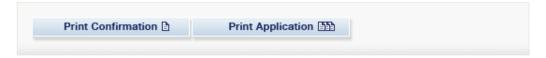

Figure 8-1: Confirmation – Application Submitted

## 8.2 Print

#### Print Confirmation 3

The Print Confirmation button leads the applicant to the Confirmation - Application Submitted page. This page is formatted for printing purposes.

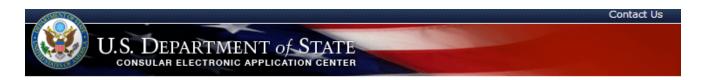

Application for a U.S. Passport Card - Electronic Pilot

# Confirmation - Application Submitted

This confirms that a U.S. passport card application for **Smith Jr**, **John R** was submitted to the U.S. Department of State on **4/19/2011 11:31:13 AM**. An email confirmation will be sent to the email address provided in the application.

Your Pay.Gov Tracking ID is **3F0G9S5Q**Your Pay.Gov Agency Tracking ID is **0419383798651250e121a**.

We appreciate your participation in this online pilot project as we continually strive to enhance our services to the American traveling public. If you would like to send us feedback on this pilot, please send all comments to <a href="mailto:pptcardsupport@state.gov">pptcardsupport@state.gov</a>.

Starting in four business days, you may visit our website at travel.state.gov to check the status of your passport application. You may also call the National Passport Information Center at 877-487-2778, TDD 888-874-7793.

OMB APPROVAL NO. 1405-0020 EXPIRATION DATE: 12-31-2013 ESTIMATED BURDEN: 40 MIN

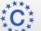

This site is managed by the Bureau of Consular Affairs, U.S. Department of State. External links to other Internet sites should not be construed as an endorsement of the views contained therein. Privacy Act Paperwork Reduction Act

Figure 8-2: Printer-friendly Page – Confirmation - Application Submitted

#### Print Application [33]

The Print Application button leads the applicant to the Personal Information page. This page is formatted for printing purposes.

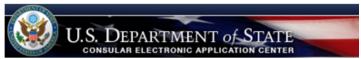

Application for a U.S. Passport Card - Electronic Pilot

## Personal Information

Photo Provided:

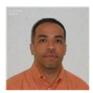

 Name:
 Smith Jr, John R

 Social Security Number:
 455-45-6789

 Sex:
 Male

 Height:
 6 ft. 2 in.

 Hair Colon:
 Blond

 Eye Color:
 Blue

Occupation: Application Developer
Employer: NavigationArts
Date of Birth: 02 September 1977
Place of Birth: Catonsville, MISSOURI
Mailing Address: 123 Old Rd.

Apt./Unit: 34
Linemore

Oty: Baltimore

State: MARYLAND

Zip Code: 21207

Country: United States

Permanent same as Mailing Address? No

Permanent Address: 123 Fake St.
Apt./Unit: 21
What Goes on Line 2

 Oty:
 Falls Church

 State:
 VIRGINIA

 Zip Code:
 22043

 Country:
 UNITED STATES

 Email Address:
 test@state.gov

 Primary Phone:
 301-555-1234 (Home)

 Additional Phone:
 301-555-7890 (Cell)

 Current Passport Book Number:
 123456789

Issue Date: 27 March 2005

Emergency Contact: Lisa Smith
Relationship: Parent
Address: 643 Pinetree Rd
Apt./Unit: 31
Address Line 2

 Gty:
 Blahville

 State:
 DELAW ARE

 Zip Code:
 21229

 Country:
 UNITED STATES

 Contact Phone:
 410-555-8888

 Start Date of Trip:
 12 May 2012

 Length of Trip:
 5 Weeks

Country(s) to Visit: Bermuda, Germany, Ireland

Electronic Signature:

SSN: \*\*\*-\*\*-6789

Qurrent U. S. Passport Book Number: 123456789

Qurrent U. S. Passport Book Inventory 1234589

Control Number:

Mother's Maiden Name: Miller
Emergency Contact Name From Your Andy Test
Most Recent Passport Application:

Complete Permanent Address with Zip 9 Garrett Road, Annapolis, MD Code From Your Most Recent Passport 22043

Application:

Figure 8-3: Printer-friendly Page – Personal Information

# 9.0 EMAIL CONFIRMATION

Once the online application is completed and submitted to the Dept. of State, an email confirmation is sent to the applicant's email address.

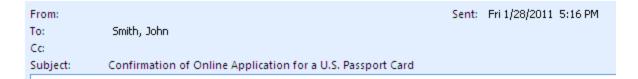

This message confirms that a U.S. passport card application for Smith Jr, John R was submitted to the U.S. Department of State on 1/28/2011 5:14:58 PM. We appreciate your participation in this online pilot project as we continually strive to enhance our services to the American traveling public. After three business days from now, you may visit our website at travel.state.gov to <a href="mailto:check the status of your passport application">check the status of your passport application</a>. You may also call the National Passport Information Center at 877-487-2778 TDD 888-874-7793.

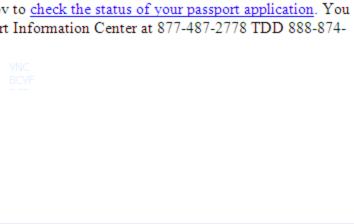

Figure 9-1: OAPC Email Confirmation